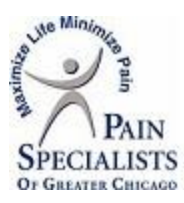

## **Curbside Visits for the office Instructions**

- **1. Patient comes in the office to pick up the IPad**
- **2. Ask for the patients Identification card**
- **3. Fill out the sign in sheet for IPad**
	- **A. Patients last name**
	- **B. Patients ID Number**
	- **C. Name of the provider the patient is seeing**
	- **D. Appointment time**
	- **E. Brief Description of the patients car(color, make or model)**
- **4. Make sure you let the patient know to park down by the pink Telehealth parking signs.**
- **5. Log the patient into the IPad using their PSGC Patient ID number and Date of birth (write down this information on a sticky note for the patient and give to the patient in case of disconnect).**
- **6. Instruct the patient to bring the IPad in once the visit is complete or if they get disconnected from the visit.**
- **7. Once the IPad is returned please check the IPad returned box on the sign in sheet**